$(\quad)$ 

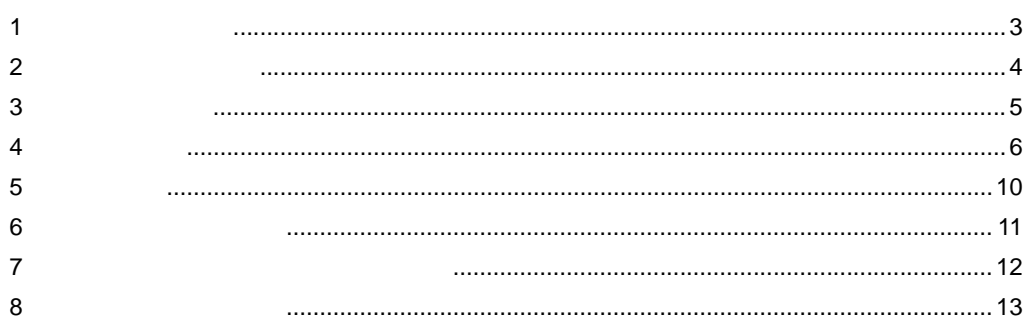

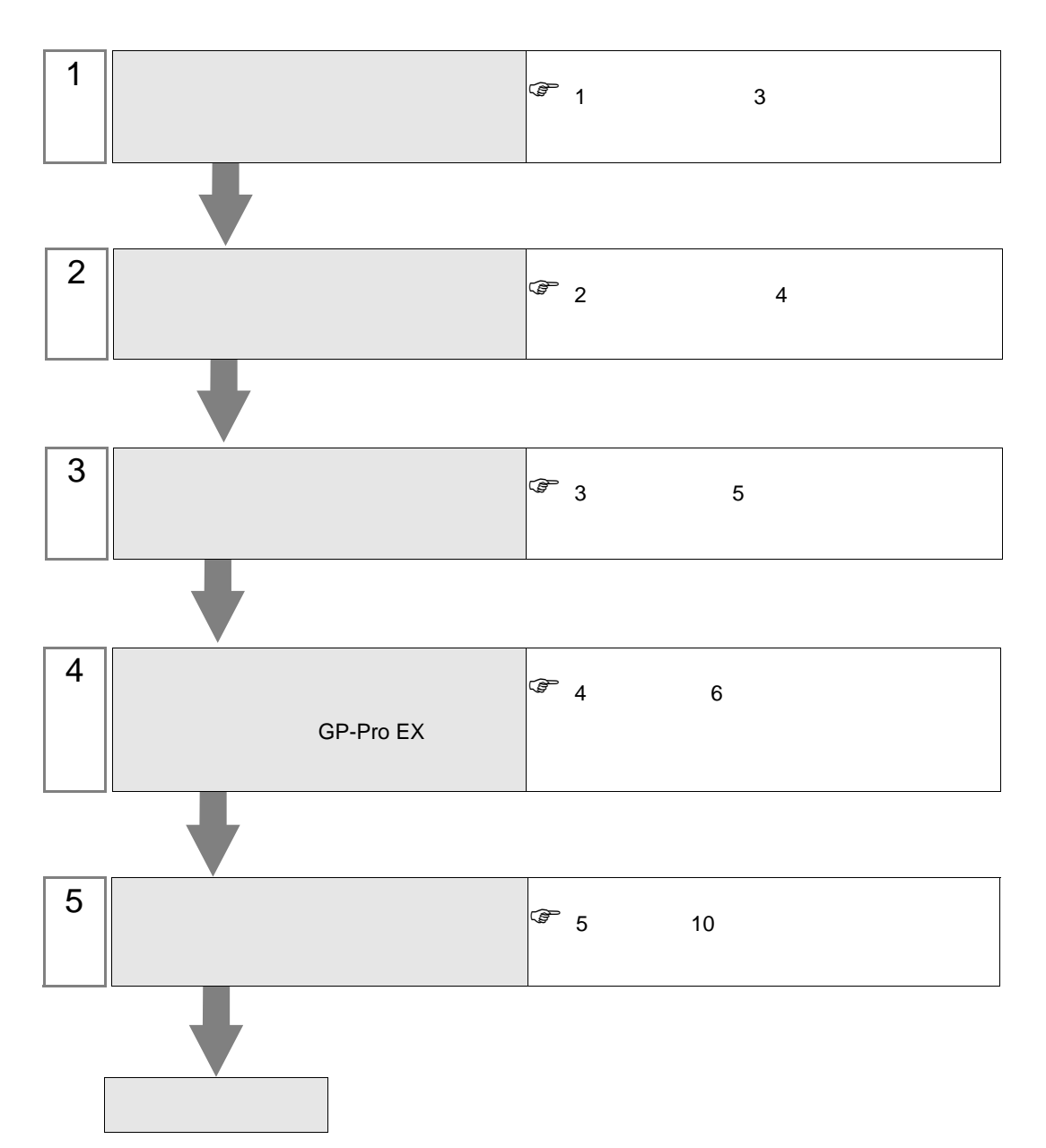

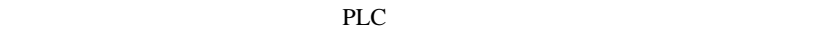

<span id="page-2-0"></span> $1$ 

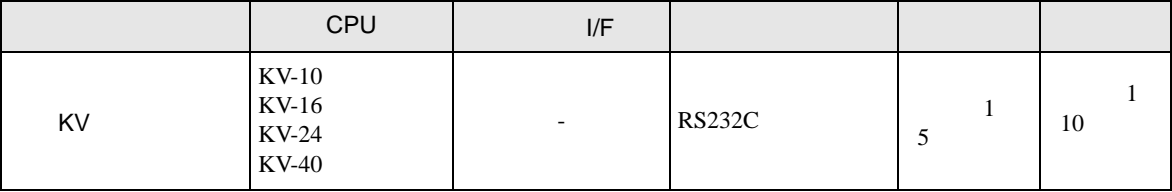

•  $1 \quad 1$ 

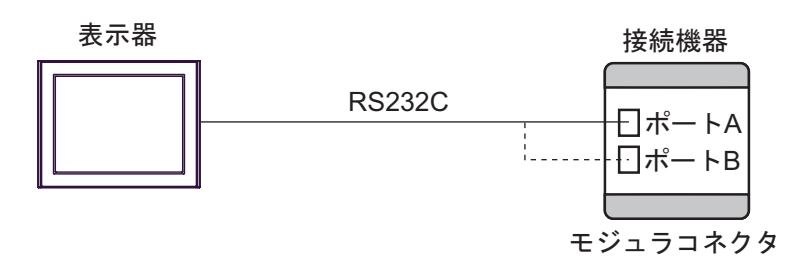

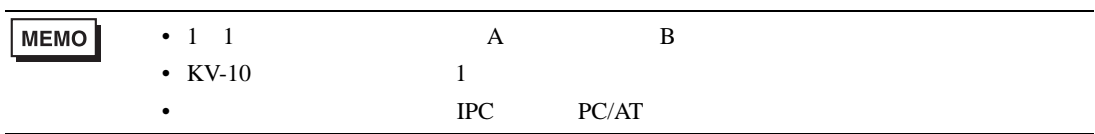

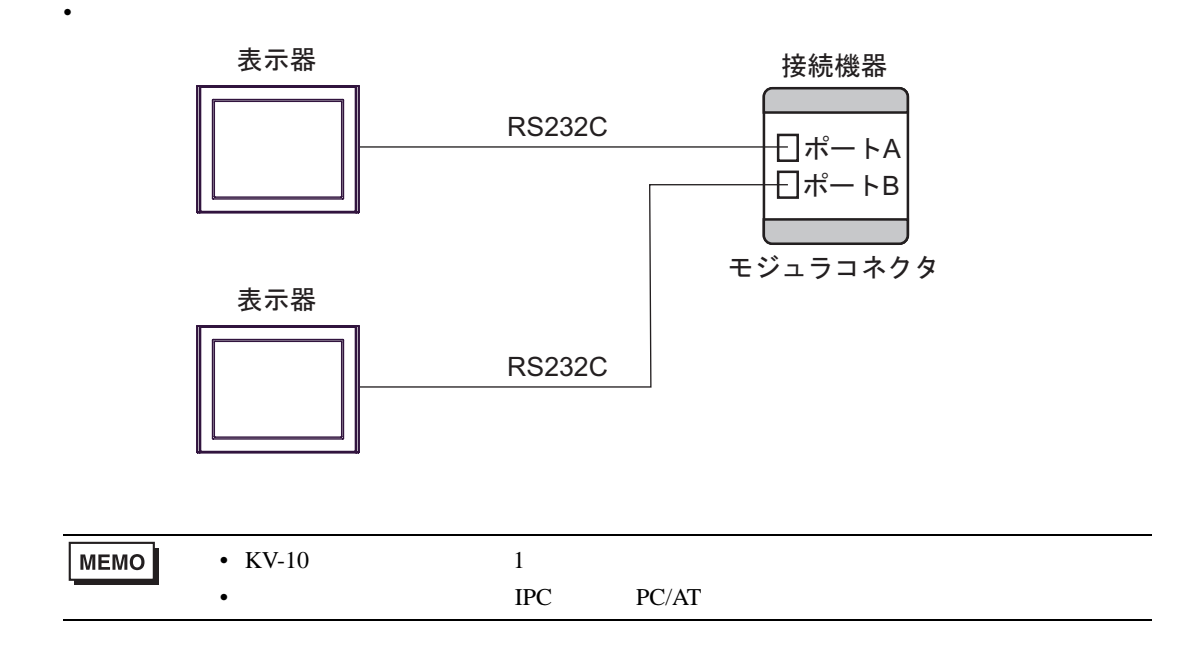

<span id="page-3-0"></span> $2 \left( \frac{1}{2} \right)$ 

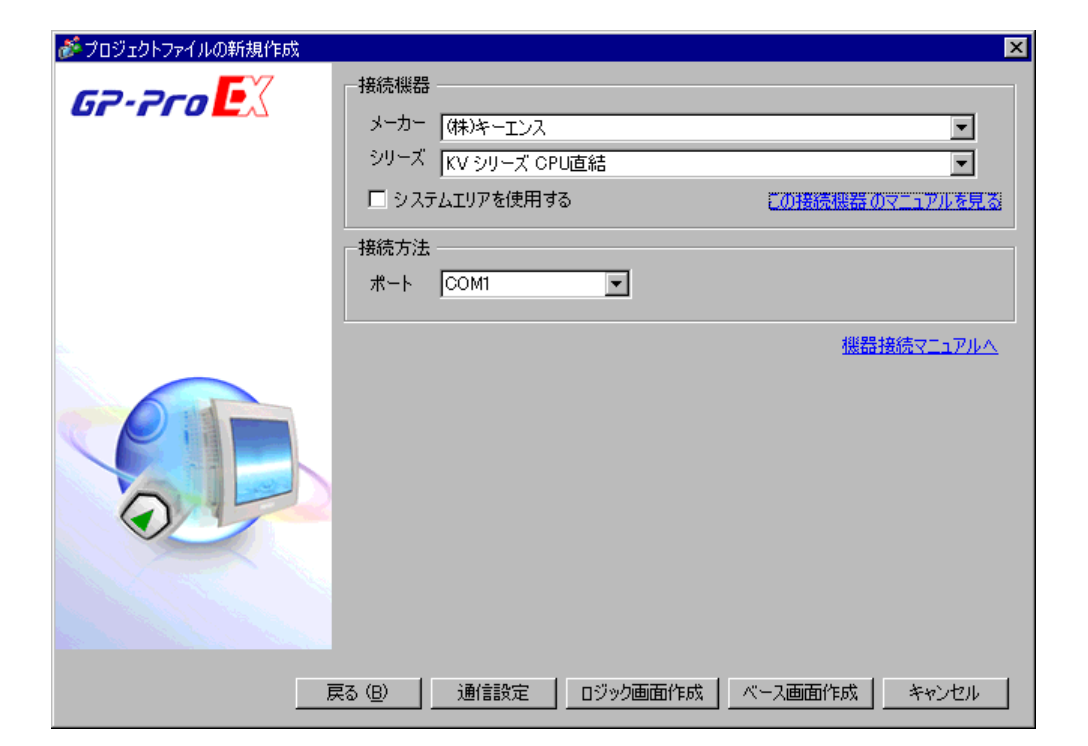

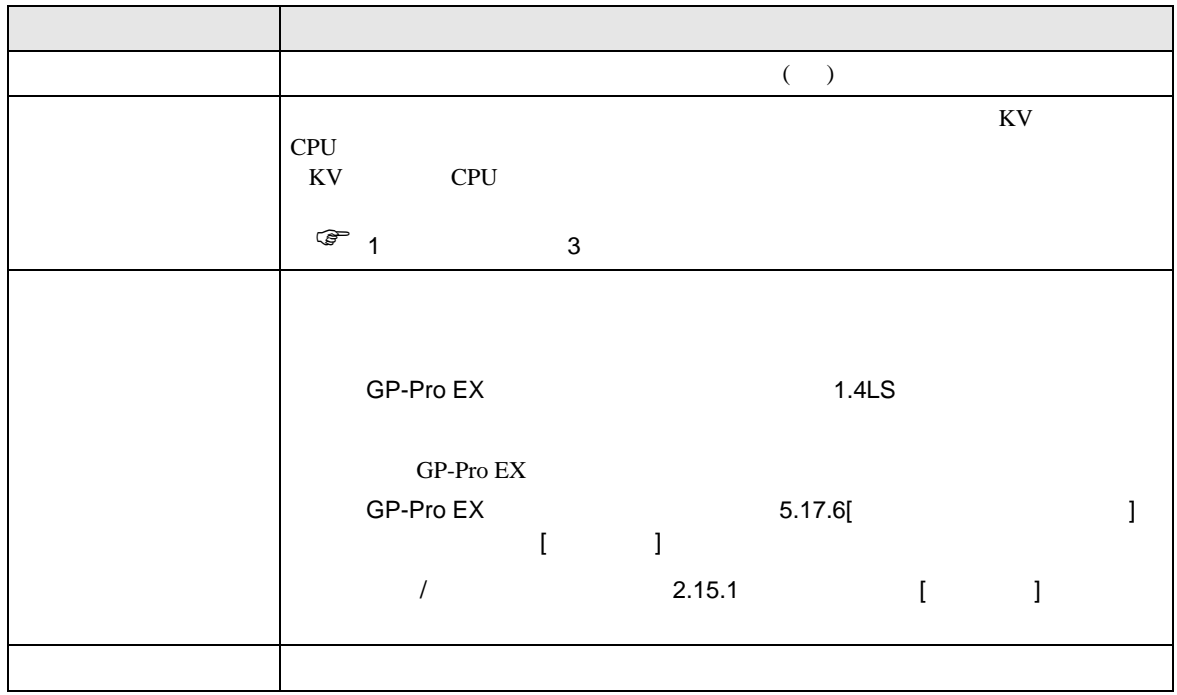

<span id="page-4-1"></span><span id="page-4-0"></span>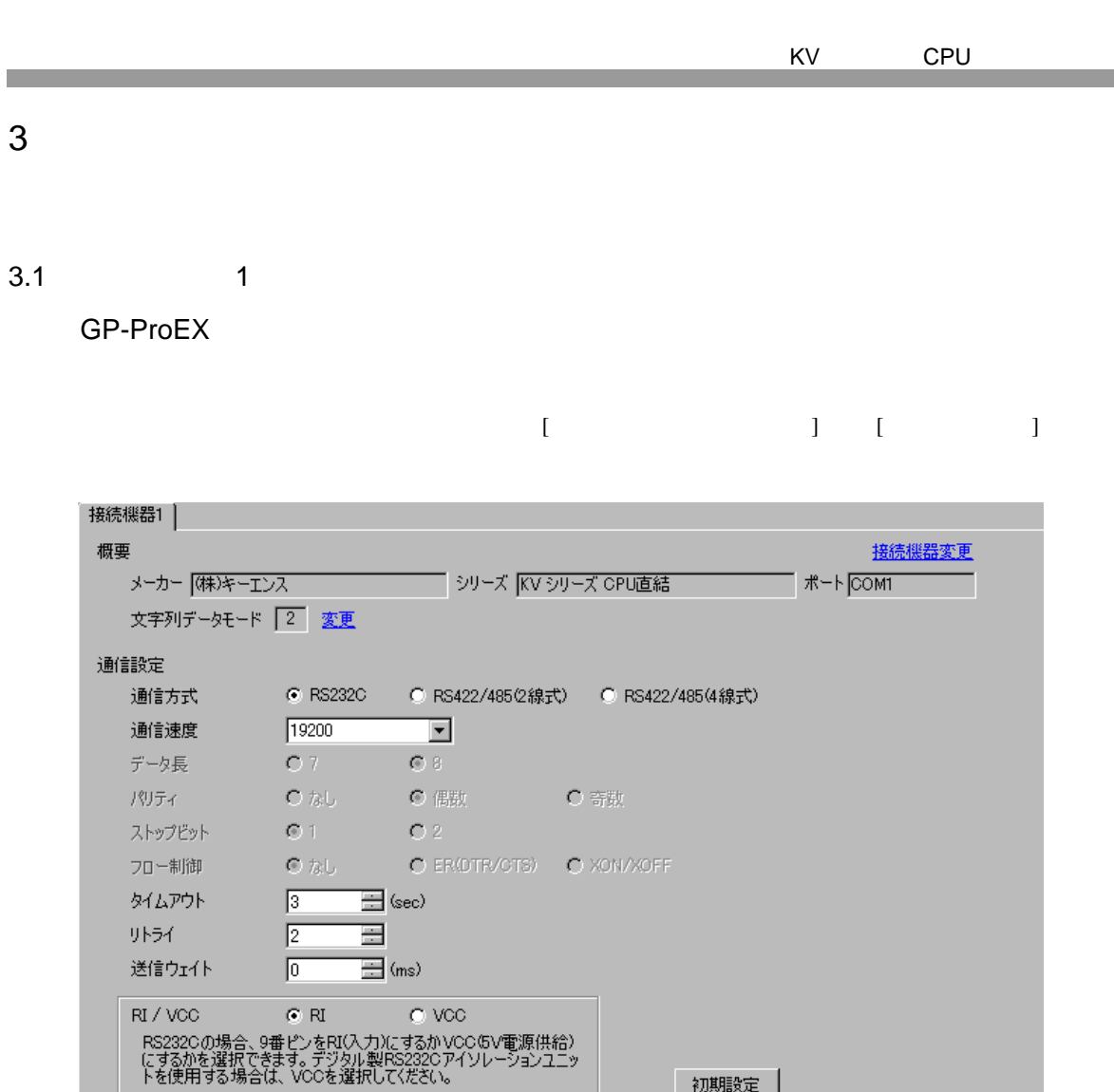

|<sub>設定</sub><br>|||||||

 $\sim 9600$  57600

初期設定

機器別設定

 $\begin{bmatrix} . & . & . \\ . & . & . \\ . & . & . \\ \end{bmatrix} \quad \begin{bmatrix} . & . & . \\ . & . & . \\ . & . & . \\ . & . & . \\ \end{bmatrix}$ 

<span id="page-5-0"></span>4 設定項目

 ${\rm GP\text{-}Pro\;EX}$ 

 $\begin{array}{cc}\n\mathbb{C} \\
\mathbb{S} \\
3\n\end{array}$  5

4.1 GP-Pro EX

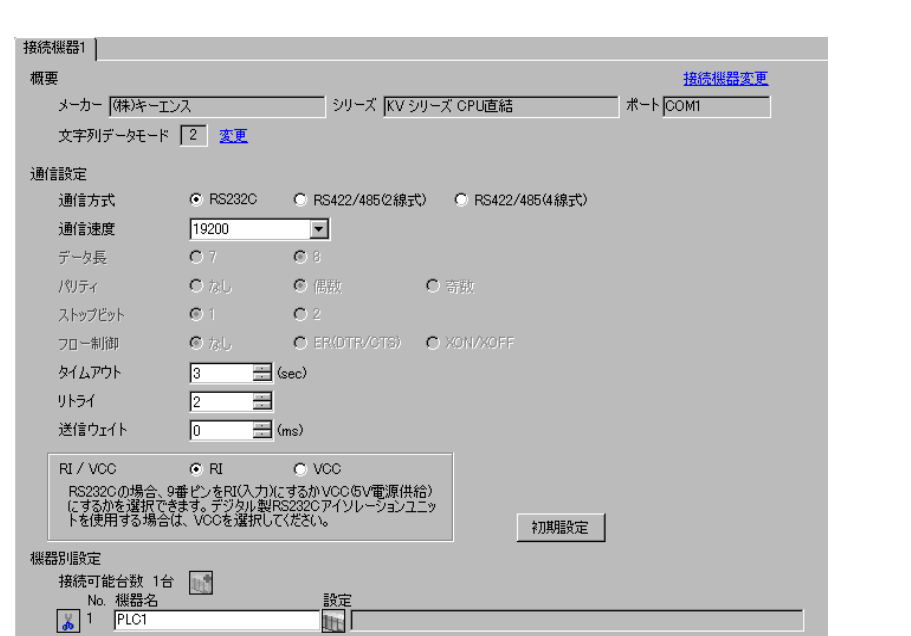

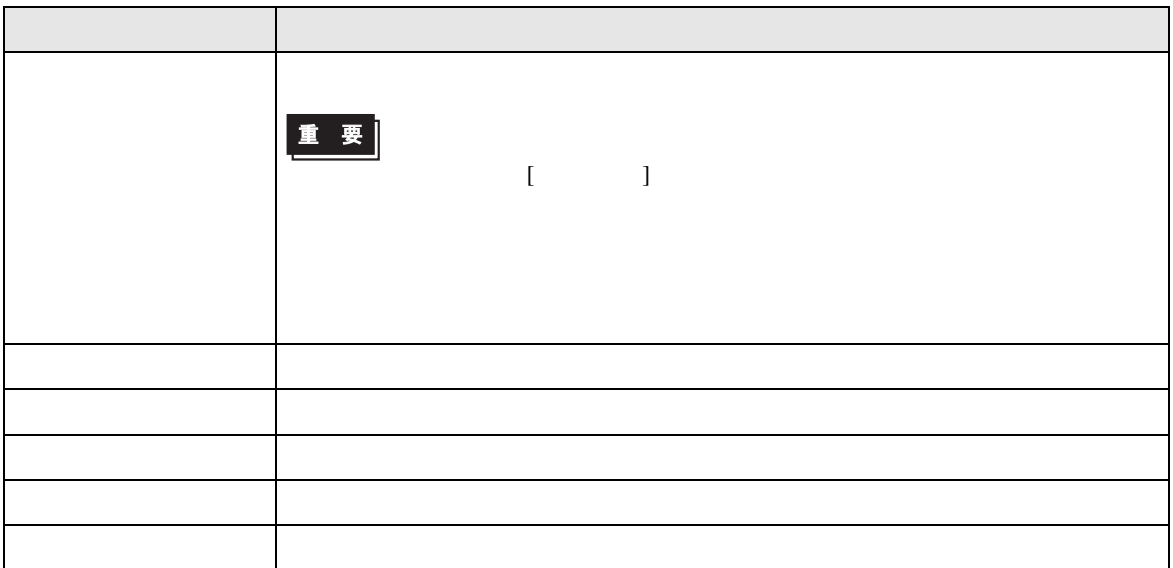

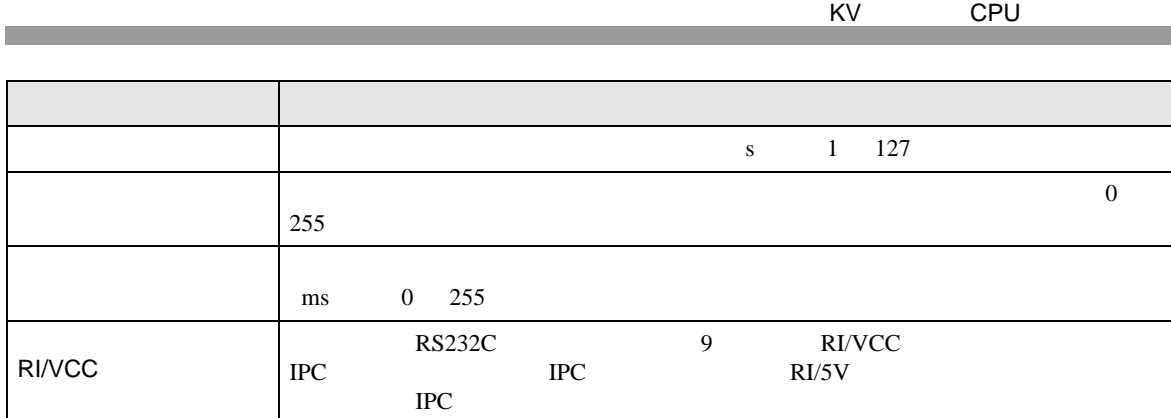

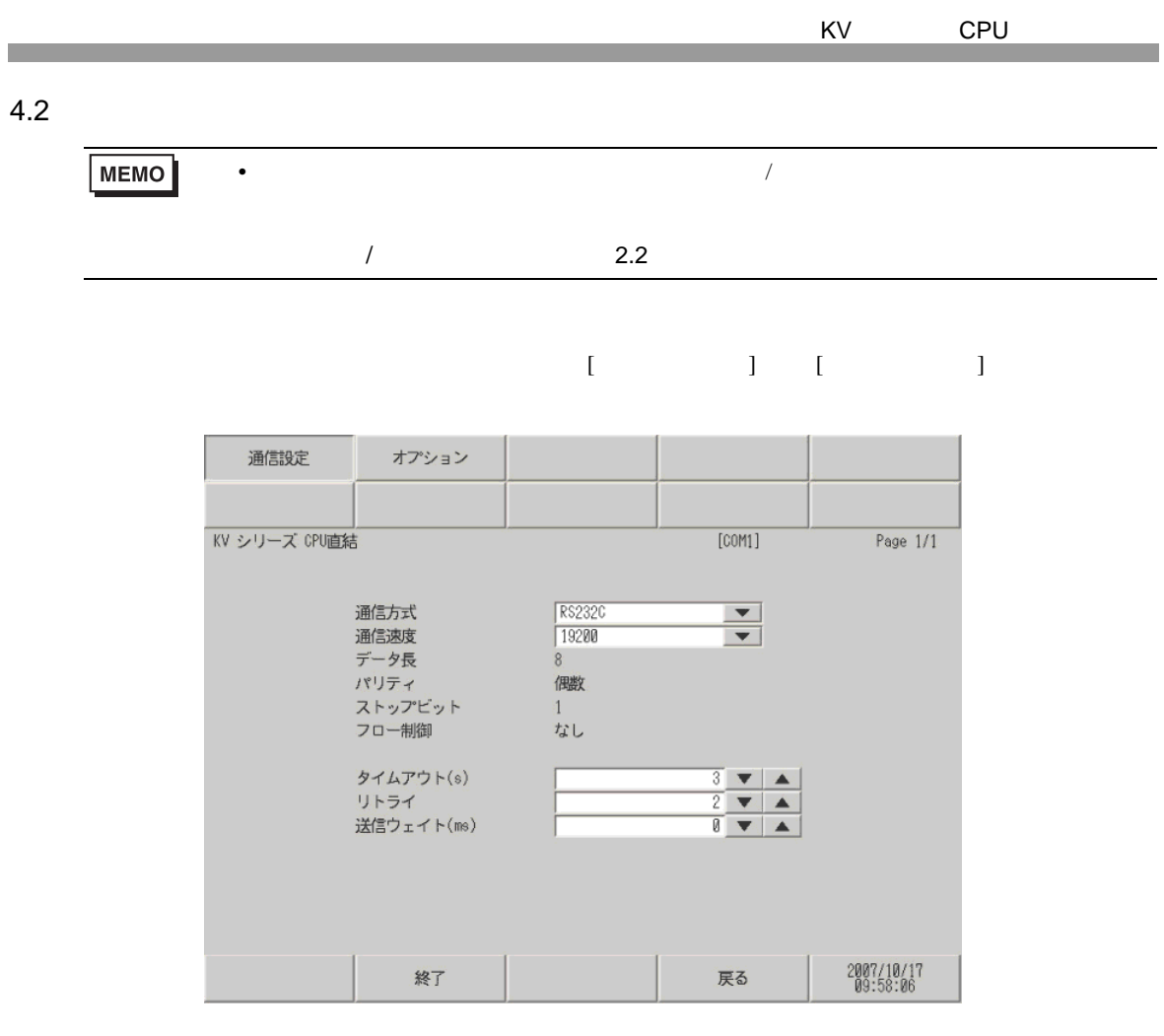

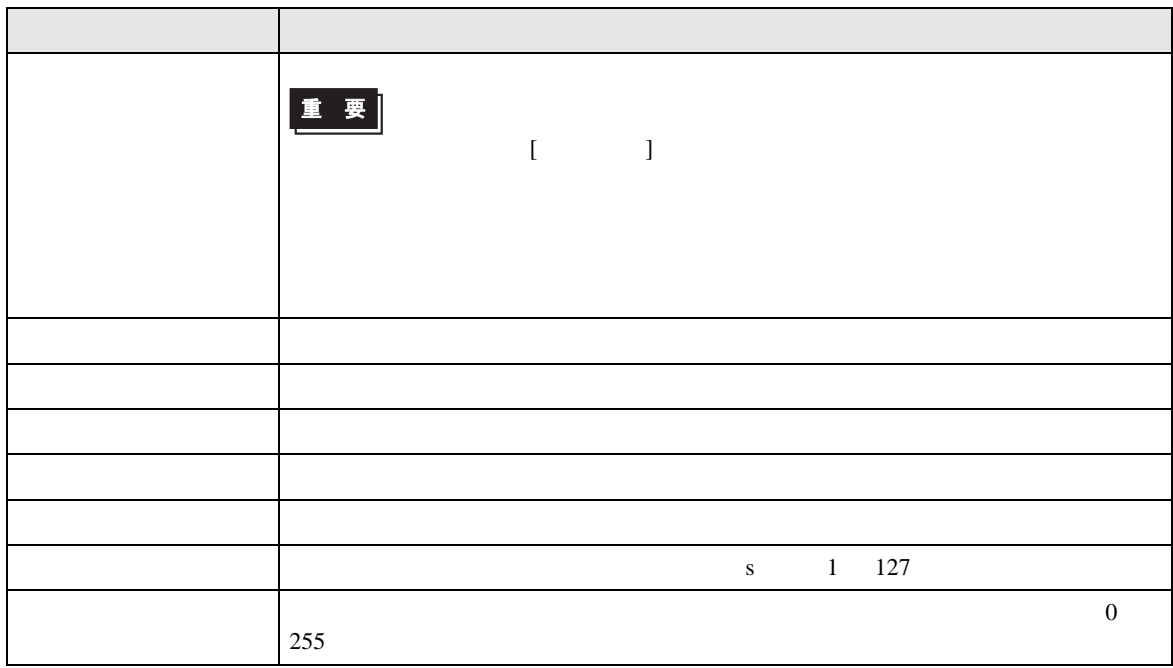

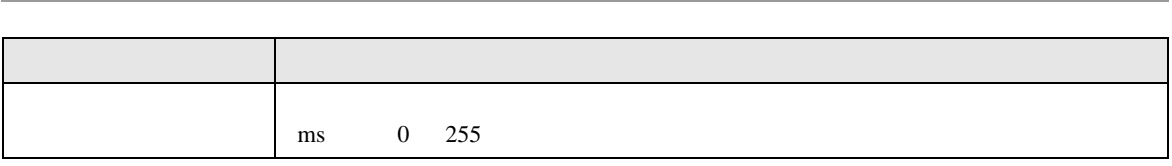

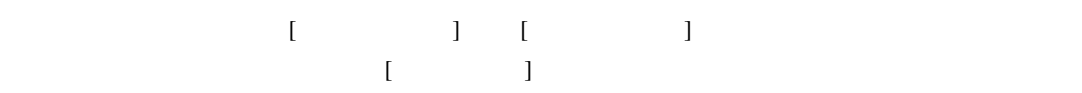

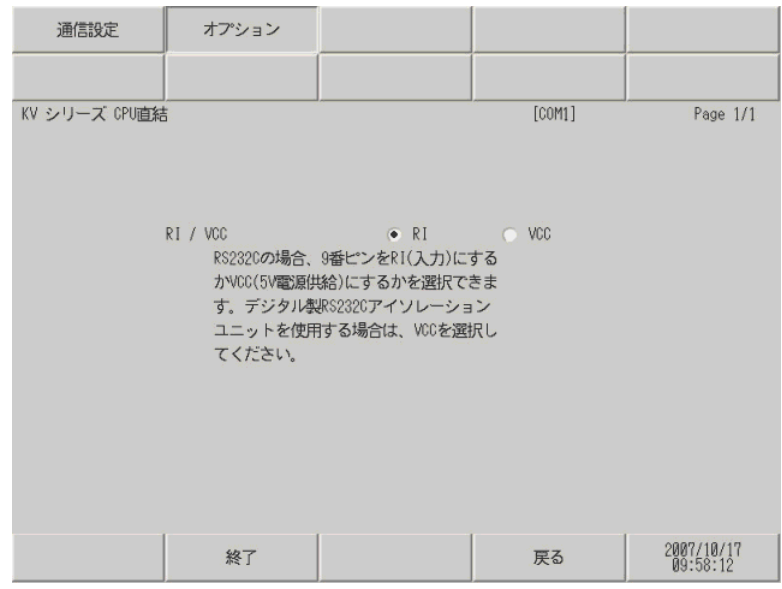

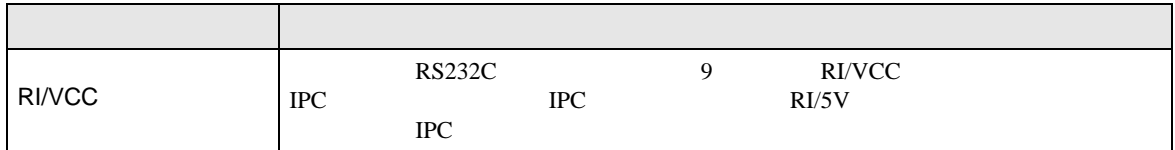

<span id="page-9-0"></span>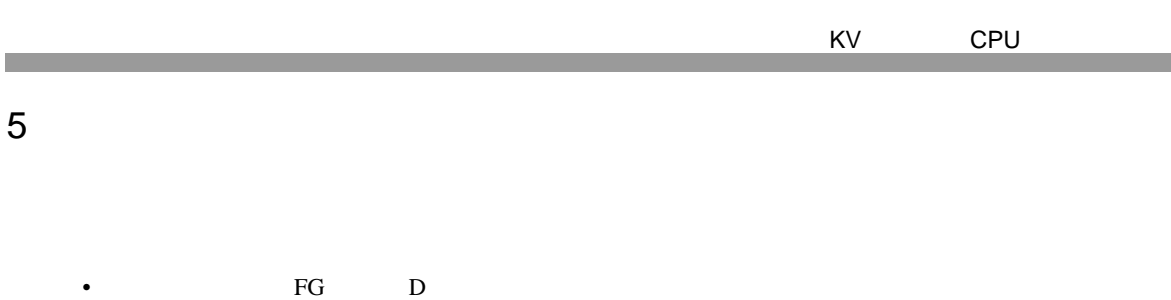

- SG FG 56 SG 2011
	- ノイズなどの影響で通信が安定しない場合はアイソレーションユニットを接続してください。  $\bar{1}$

<span id="page-9-1"></span>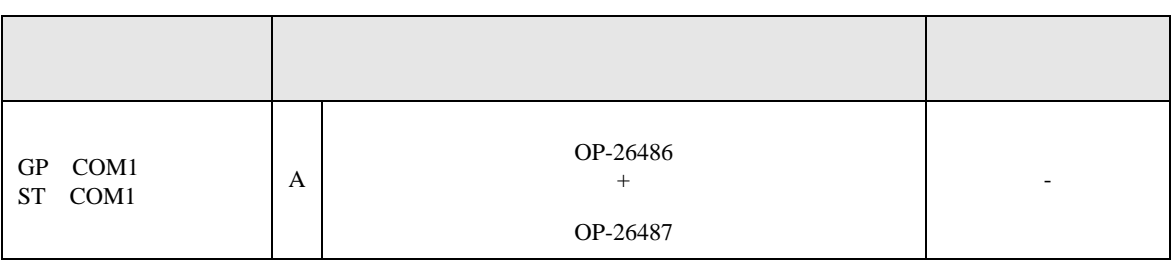

A.  $OP-26486$  OP-26486

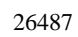

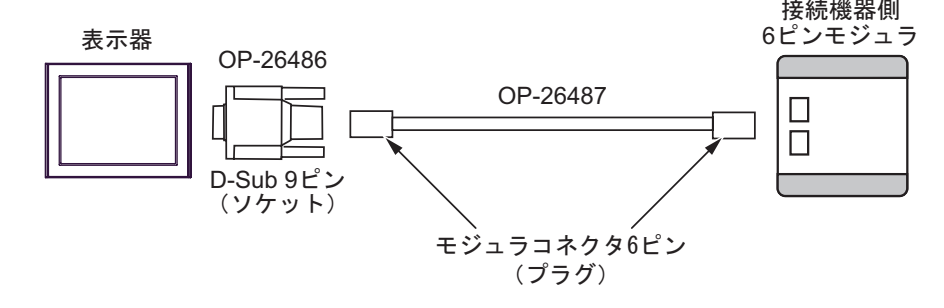

<span id="page-10-0"></span>6 to the contract of the contract of the contract of the contract of the contract of the contract of the contra<br>The contract of the contract of the contract of the contract of the contract of the contract of the contract o

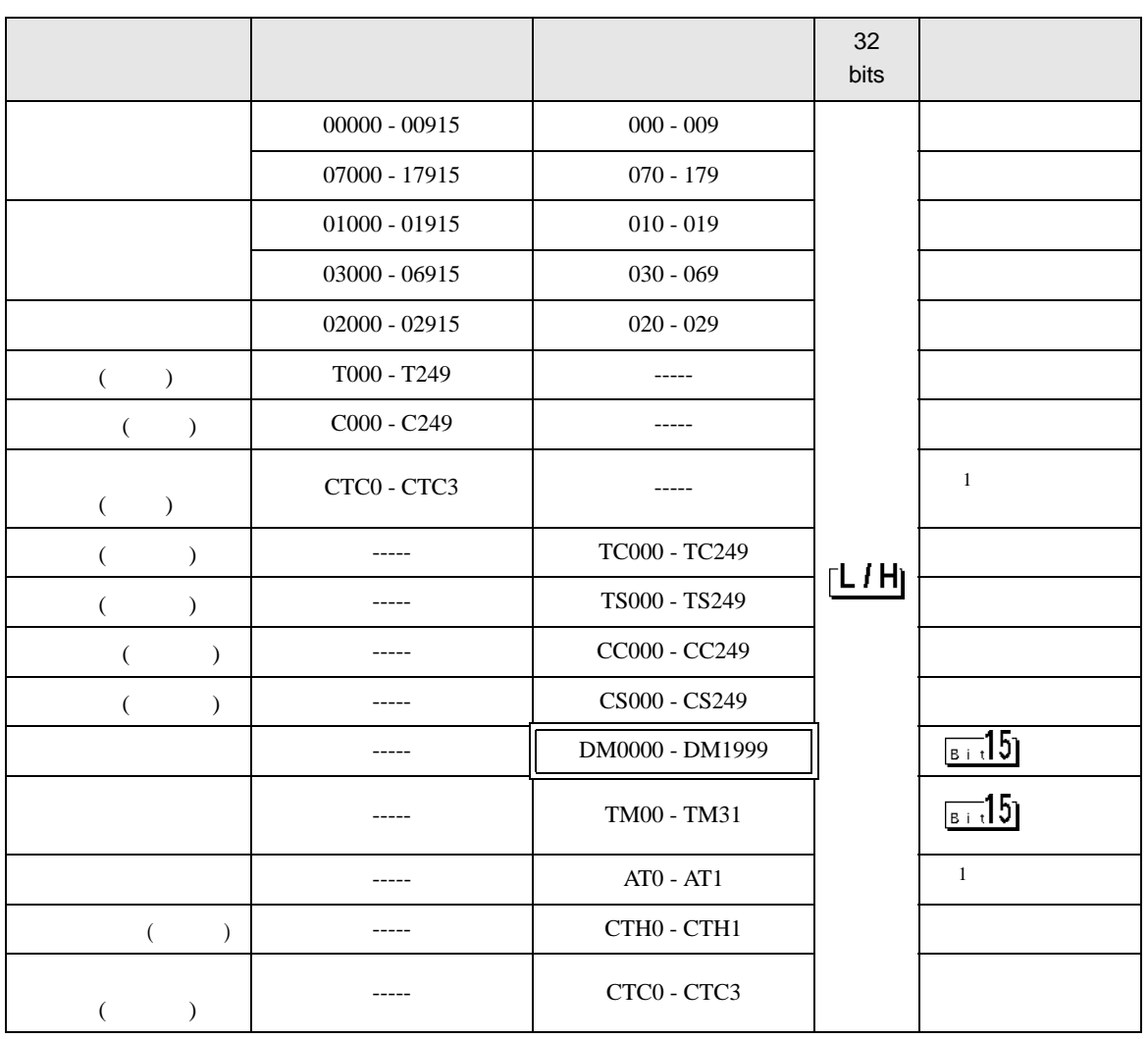

 $\Box$ 

Ц

 $\overline{1}$ 

**MEMO** • GP-Pro EX SP-Pro EX 1.4LS • そのアイコンについてはマニュアル表記上の注意を参照してください。  $\mathbb{G}$ 

<span id="page-11-0"></span> $7$ 

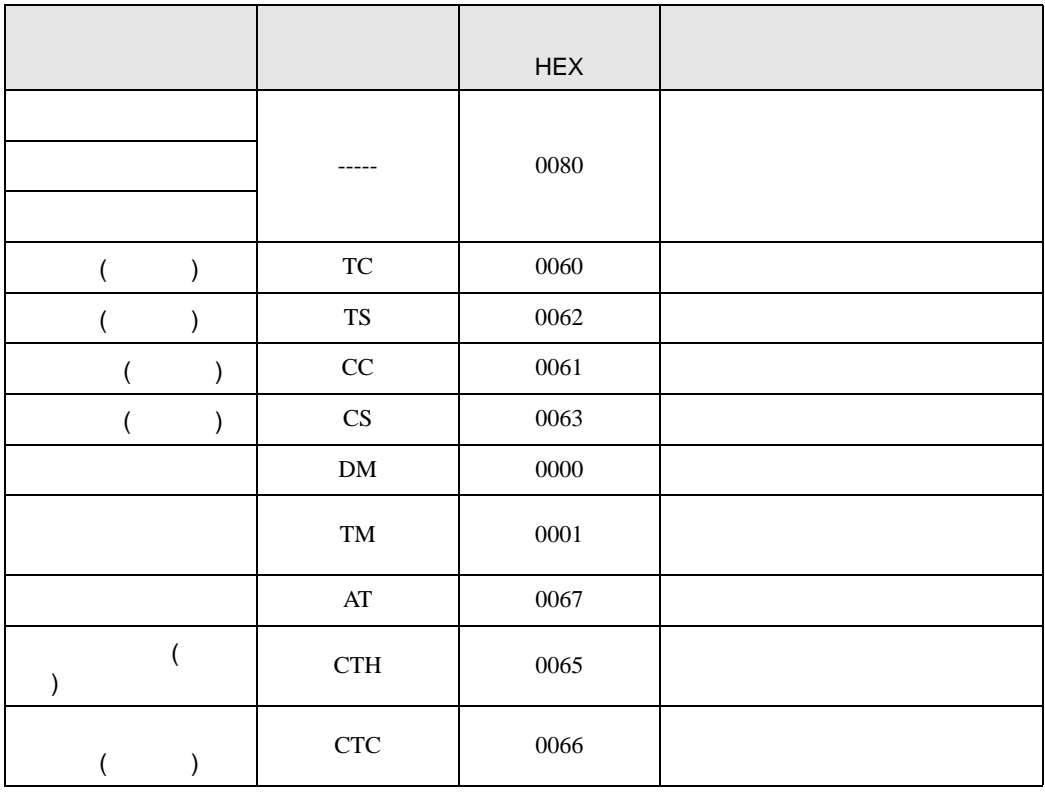

<span id="page-12-0"></span>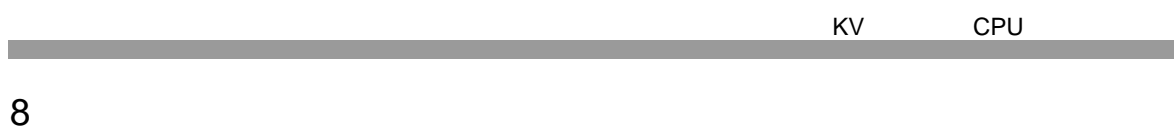

エラーメッセージは表示器の画面上に「番号 : 機器名 : エラーメッセージ ( エラー発生箇所 )」のよう

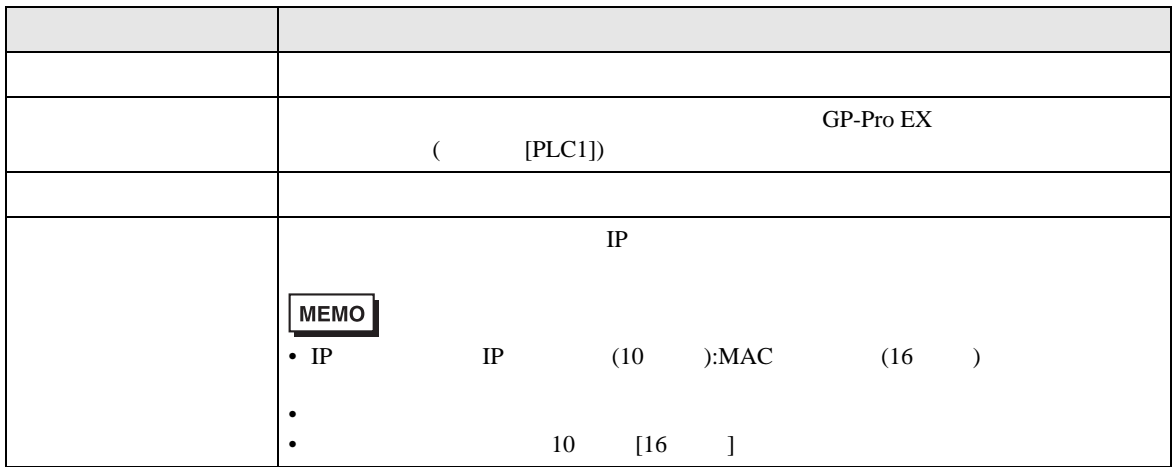

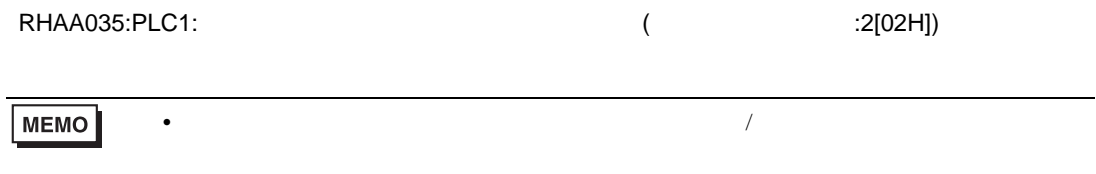

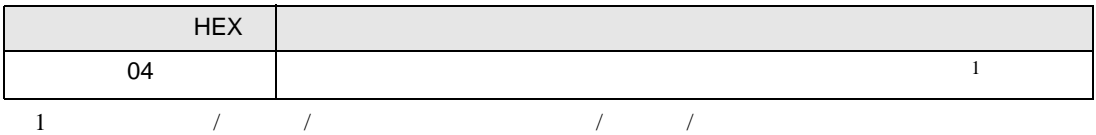